## **DAĞITIM BİLGİSİNİN DÜZENLENMESİ**

## **Kurum içi giden evraklarda Dağıtımın aşağıdaki gibi uzun olması durumunda:**

**DAĞITIM** Rektörlüğe Rektör Yardımcılığı (Eğitim Öğretim) Rektör Yardımcılığı (Mali İdari) Rektör Yardımcılığı (Bilimsel Ars. Proj.) Fen Bilimleri Enstitüsü Müdürlüğüne Sağlık Bilimleri Enstitüsü Müdürlüğüne Sosyal Bilimler Enstitüsü Müdürlüğüne Dis Hekimliği Fakültesi Dekanlığına Eğitim Fakültesi Dekanlığına Fen Edebiyat Fakültesi Dekanlığına Güzel Sanatlar Fakültesi Dekanlığına Havacılık ve Uzay Bilimleri Fakültesi Dekanlığına Hukuk Fakültesi Dekanlığına İktisadi İdari Bilimler Fakültesi Dekanlığına İlahiyat Fakültesi Dekanlığına İletisim Fakültesi Dekanlığına Mimarlık ve Tasarım Fakültesi Dekanlığına Mühendislik Fakültesi Dekanlığına

**Aşağıdaki adımları takip ederek Dağıtımın tek satır halinde gösterilmesi mümkün olup, gereksiz yere (örn. 3 sayfa) oluşan sayfa sayısının en aza inmesi sağlanabilir.**

**Örnek :** Daire Başkanlıklarına(A) ve Kocaeli Üniversitesinin tüm birimlerine(B) dağıtımlı evrak oluşturulması.

**A.** Daire Başkanlıklarına dağıtımlı evrak oluşturulması:

**1-**Dağıtım oluşturmak için ok ile gösterilen yere tıklanır.

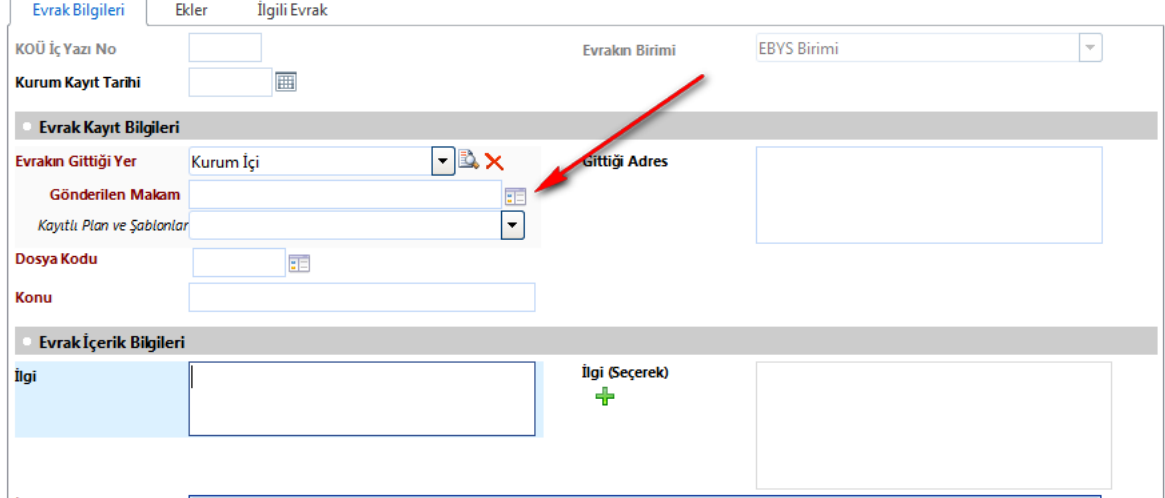

**2-**Daire Başkanlıkları seçildikten sonra aşağıdaki resimde belirtilen seçenekler sistem tarafından varsayılan olarak atanır.

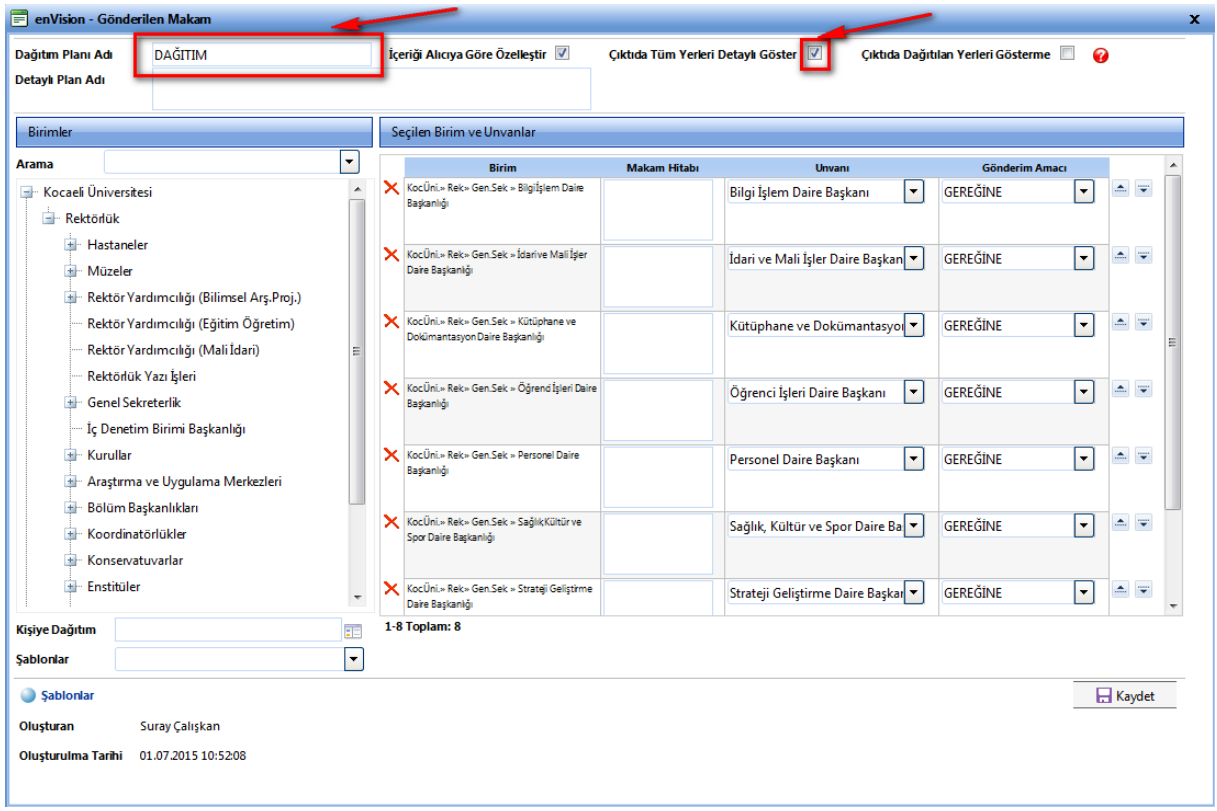

**3-** Seçilen değerler bu şekilde bırakıldığında aşağıda verildiği gibi dağıtım listesi istenmeyen uzunluğa sahip olur.

## **DAĞITIM**

Bilgi İşlem Daire Başkanlığına İdari ve Mali İşler Daire Başkanlığına Kütüphane ve Dokümantasyon Daire Başkanlığına Öğrenci İşleri Daire Başkanlığına Personel Daire Başkanlığına Sağlık, Kültür ve Spor Daire Başkanlığına Strateji Geliştirme Daire Başkanlığına Yapı İşleri ve Teknik Daire Başkanlığına

**4-İstenmeyen uzunlukların kaldırılabilmesi için sistem tarafından atanan değerler aşağıda gösterildiği gibi değiştirilir.**

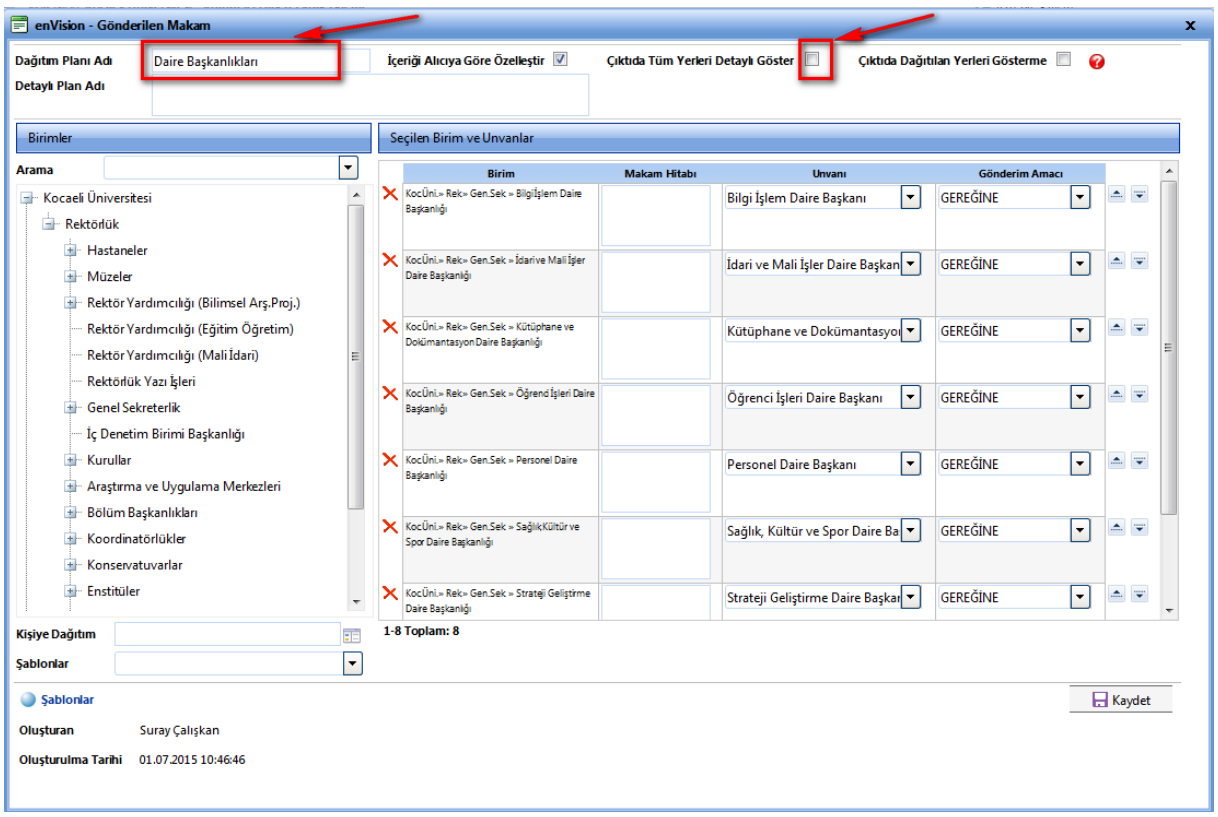

**5-**Yapılan değişiklik sonucunda dağıtım tablosundaki gereksiz uzun satırlar aşağıda verildiği gibi ortadan kalmış olur.

DAĞITIM Daire Başkanlıkları **B.** Kocaeli Üniversitesinin tüm birimlerine dağıtımlı evrak oluşturulması:

**1-**Dağıtım oluşturmak için ok ile gösterilen yere tıklanır.

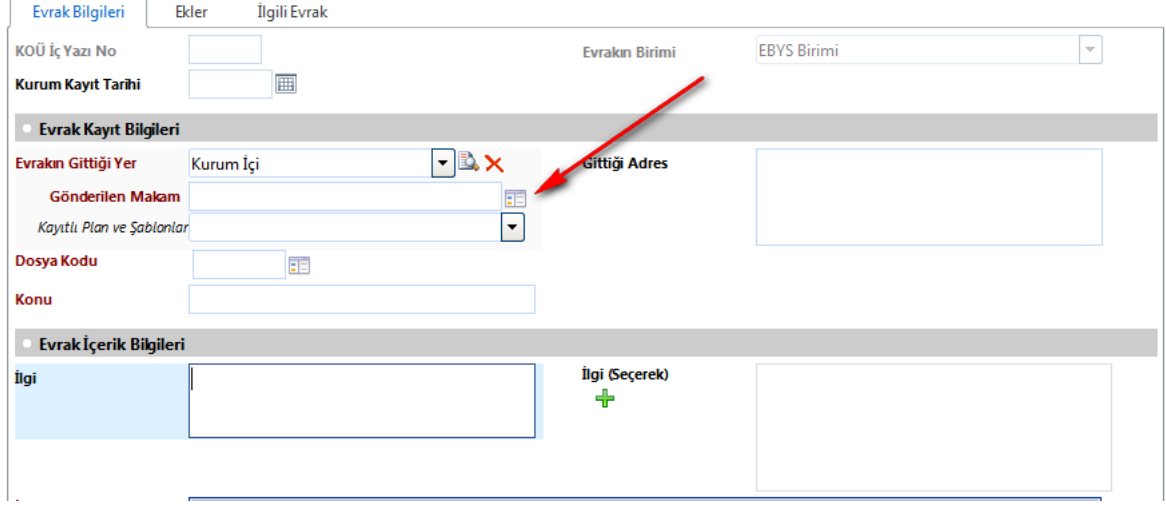

**2-** Kocaeli Üniversitesinin tüm birimleri seçildikten sonra aşağıdaki resimde belirtilen seçenekler sistem tarafından varsayılan olarak atanır.

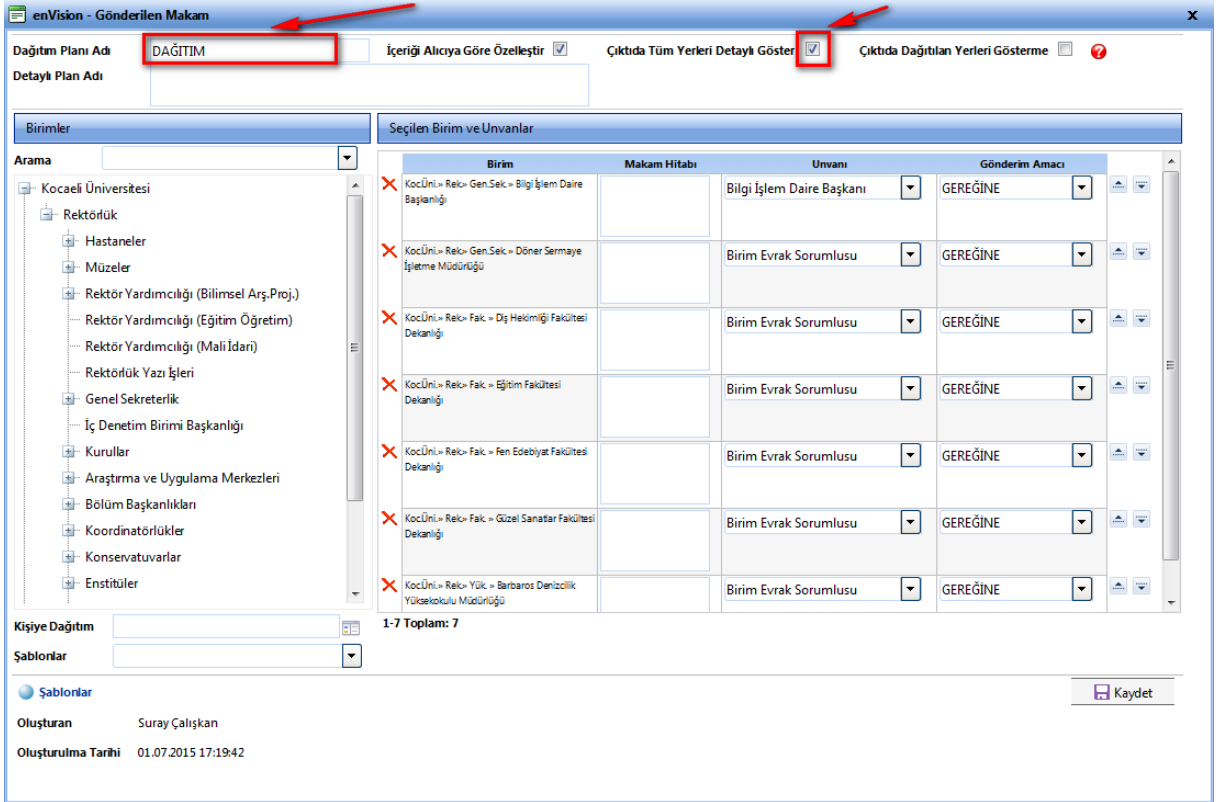

**3-** Seçilen değerler bu şekilde bırakıldığında aşağıda verildiği gibi dağıtım listesi istenmeyen uzunluğa sahip olur.

## **DAĞITIM**

Bilgi İslem Daire Baskanlığına Döner Sermaye İsletme Müdürlüğüne Dis Hekimliği Fakültesi Dekanlığına Eğitim Fakültesi Dekanlığına Fen Edebivat Fakültesi Dekanlığına Güzel Sanatlar Fakültesi Dekanlığına Barbaros Denizcilik Yüksekokulu Müdürlüğüne Beden Eğitimi ve Spor Yüksekokulu Müdürlüğüne Kandıra Uygulamalı Bilimler Yüksekokulu Müdürlüğüne Fen Bilimleri Enstitüsü Müdürlüğüne Sağlık Bilimleri Enstitüsü Müdürlüğüne Bilimsel Arastırma Projeleri Koordinatörlüğüne Engelliler Arastırma ve Uygulama Birimine Mevlana Dežisim Programı Koordinatörlüğüne Öğretim Üyesi Yetistirme Programı Koordinatörlüğüne Adalet Meslek Yüksekokulu Müdürlüğüne Ali Rıza Veziroğlu Meslek Yüksekokulu Müdürlüğüne Arslanbey Meslek Yüksekokulu Müdürlüğüne Asım Kocabıyık Meslek Yüksekokulu Müdürlüğüne Değirmendere Ali Özbay Meslek Yüksekokulu Müdürlüğüne Ford Otosan Ihsaniye Otomotiv Meslek Yüksekokulu Müdürlüğüne Atatürk İlkeleri ve İnkılap Tarihi Bölümü Baskanlığına Beden Eğitimi ve Spor Bölümü Baskanlığına Enformatik Bölümü Baskanlığına

**4-İstenmeyen uzunlukların kaldırılabilmesi için sistem tarafından atanan değerler aşağıda gösterildiği gibi değiştirilir.**

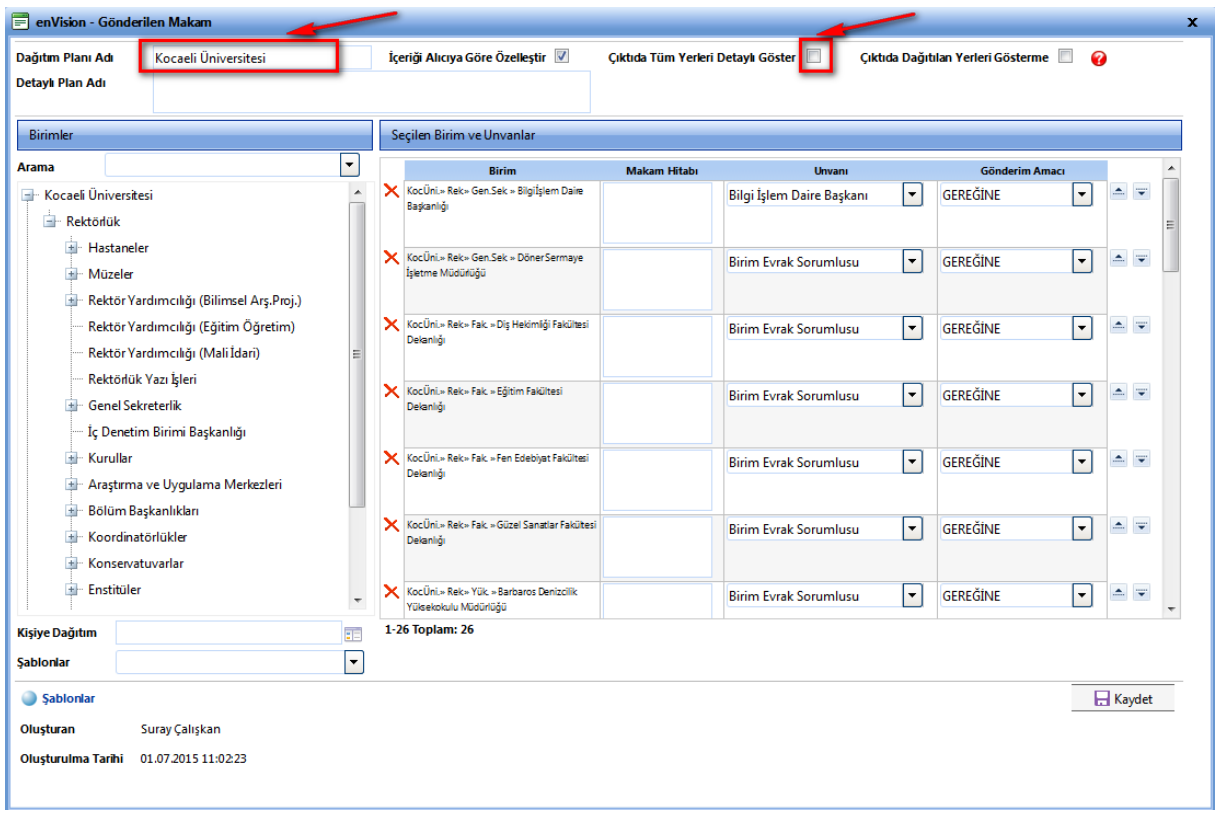

**5-**Yapılan değişiklik sonucunda dağıtım tablosundaki gereksiz uzun satırlar aşağıda verildiği gibi ortadan kalmış olur.

**DAĞITIM** Kocaeli Üniversitesi